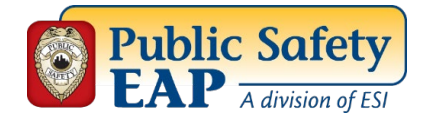

## **Accessing Coronavirus** (COVID-19) **Resources**

- **1. Go t[o www.theEAP.com/Public-Safety-EAP](http://www.theeap.com/Public-Safety-EAP)**
- **2.** Click on the **Employee & Family Login** button

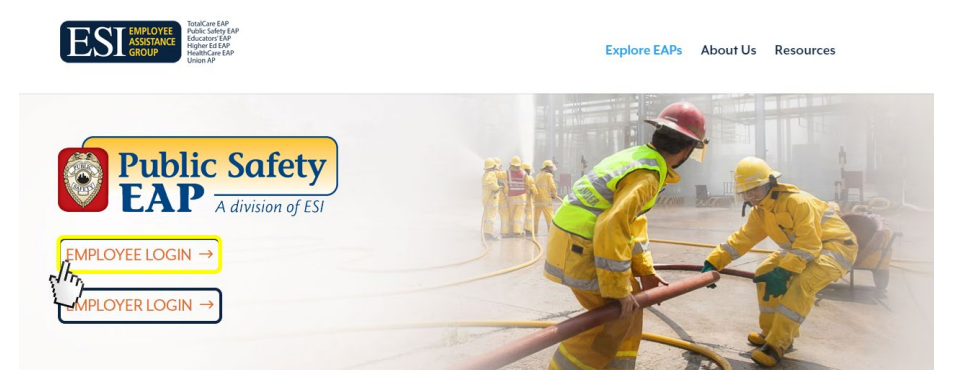

- **3.** If you have already created a User Name and Password, simply enter that info in the appropriate boxes. If you have not registered, complete steps **a-d.** 
	- A) Click on **REGISTER HERE.**
	- B) Enter **your Employer's name** and click **Continue.**
	- C) Your Employer's name will appear; select the button and click Continue.
	- D) Fill out the Registration Form to create your own User Name and Password, then click Continue. **You only need to register once.**

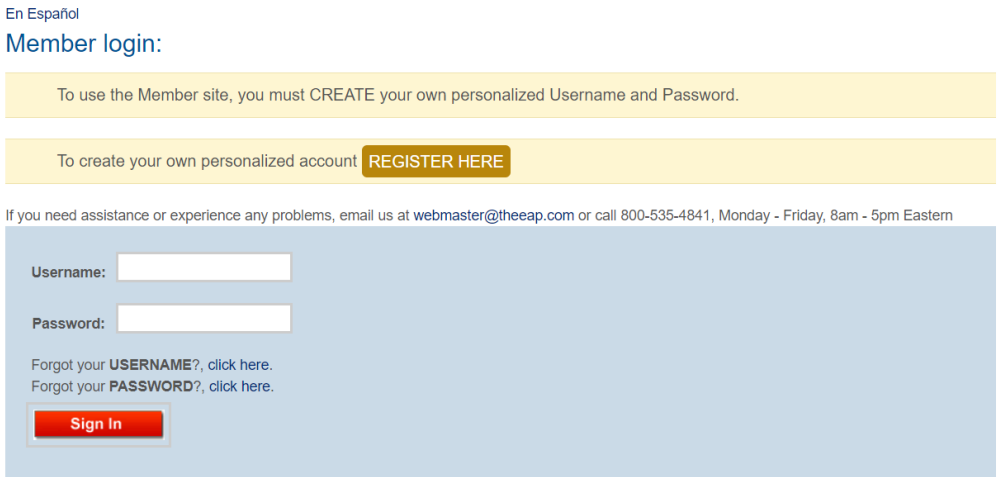

**4.** At the top of the page you will see two red banners that link to all of our resources regarding the Coronavirus (COVID-19). Click on the **"Coronavirus COVID-19 Outbreak"** link.

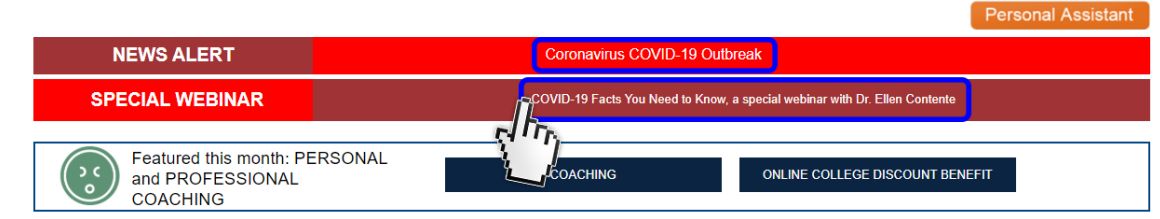